# All about Where My Photos go

# Introduction

The word "my" is in the title since this is what happens when I take a photo. Your experience may vary since it's dependent on what Apps, Software and Workflow you use.

I will try to explain all my settings and what they do, so you can choose the settings that best fit your needs. You don't need all the apps and software that I have, but I wanted to cover all bases.

# Here are my Apps and Software:

- iPhone with iCloud Photos enabled
- Google Photos App
- Google Drive App
- Lightroom Mobile App (requires \$9.99/month subscription)
- Amazon Photos App
- Photo transferring software
- Dropbox App
- Snapseed App
- Photoshop Express, Mix, Fix Apps
- Amazon Fire TV Stick connected to my TV
- Available HDMI connection where I can connect my iPhone

# Why is this information important?

It's important so you can understand how to do the following:

- Backup your photos and videos
- Manage your storage space and limits
- Share photos and videos
- Locate them in reasonably short time
- Edit photos and videos
- Synchronize your iOS mobile devices
- Transfer photos and videos between PC and mobile devices

# Here's what happens when I take a photo with my iPhone

- It gets backed up to iCloud since iCloud Photos is enabled on my iPhone
- It gets downloaded automatically to my iPad since it has iCloud Photos enabled

Page **1** of **10**

- It gets added to Google Photos since I have the app installed.
	- I go to the app Settings, Backup & Sync, Upload Size and choose High Quality to get unlimited free storage. Read more [here.](https://support.google.com/photos/answer/6220791?co=GENIE.Platform%3DiOS&hl=en)
	- You can also turn on a setting to remove Geo or Location history when sharing.
	- Note, if you delete photos from Google Photos, they will also be deleted from your iPhone Photos app. However, if you delete photos from the iPhone Photos app, they will remain in Google Photos.
	- You can also see your photos at [www.photos.google.com](http://www.photos.google.com/) when you can upload or download photos.
	- This is tricky but if you want to free up space on your iPhone, here's how:
		- Open the Google Photos app
		- Tap the three-line icon in the upper left corner
		- Tap Free up space
		- You'll see a summary of the photos that will be deleted **both from Google Photos and iPhone Phots app**. This will remove photos and videos from your phone if they have already been backed up to [Google Drive.](https://www.androidcentral.com/google-drive) Everything that hasn't been backed up on your phone will stay there and will be uploaded the next time you're on Wi-Fi.
- To see your Google Photos file structure, go to the Drive app, then settings, then check the "Create a Google Photos folder". Open the Google Drive app and go to the Google Photos folder to view the folder structure. You can also view this online at [www.drive.google.com.](http://www.drive.google.com/)
- I don't auto-upload it to Dropbox. There's a setting in Dropbox for this. Dropbox only offers 2 GB of free space.
- I don't auto-upload it to Lightroom Mobile since I do this manually and only upload the ones I want.
- After a trip I upload photos to Lightroom Mobile and to Amazon Photos and create Albums in iPhone Photos and occasionally in Google Photos. I also upload them to Amazon Photos so I can view them on my TV using the Amazon Fire Stick TV.
- I can also view a slideshow of my iPhone Photos on my TV using an HDMI connection.
- Some TVs have a USB connection where you can plug in a flash drive of photos and view them – my TV doesn't have this feature.
- Some DVD players can play photos or slideshows on your TV.

# Here what happens when I use my Digital Camera

- I can import them into my iPhone or iPad using the Camera Connect Kit (really just an adaptor)
	- They show up in the Photos app in the Imported folder
- I can also copy them to my PC and use the ACDSee software Map feature to add GPS location information. You can see it [here.](https://www.acdsee.com/en/products)

# Managing your storage

- To see how much space you have on your iPhone go to Settings, General, iPhone Storage
- To see how much space you have on iCloud go to Settings, your name, iCloud, Manage Storage.
- Ways to reduce storage
	- Use the new camera format go to Settings, Camera, Formats and choose High Efficiency
	- Go to Settings, your name, iCloud, Photos and select Optimize iPhone Storage. This will keep lower resolution photos on your phone, but you can download originals from iCloud at any time.
	- Transfer photos to your PC and delete them on your iPhone when you're there are safely on your PC
	- Use Google Photos instead of iPhone Photos you must delete the photos from iPhone Photos.

# Transferring Photos between mobile devices and your PC

## **Introduction**

Note – if you have a Mac computer, you already have all the photos from your mobile devices so most of the information below may not be for you. The workflow still applies.

If you use the native Photos app to edit your photos, the Photos app stores both edited and unedited photos in the same file. This adds to confusion when transferring and backing up photos. To simplify things, you can use the free Snapseed app to perform all your edits and thereby, keep the originals and edited photos separate.

## **Here are the steps**

- 1. Open Snapseed
- 2. Open a photo
- 3. Perform the editing
- 4. When you're finished editing tap **Export** and tap **Save a copy** or **Export**. This will save a copy of the photo and leave the original intact. Not only that, all edited photos will appear in an album named Snapseed. Also, when you choose **Save a copy**, photos can

be reopened and reverted to their original state and reedited. Read more about Snapseed at the end of this document.

Now, when you want to transfer or backup photos, you can easily locate all the edited photos  $-$  or  $-$  the original photos.

# Transfer photos from your mobile device to your PC

You can go to your iCloud account online to download photos. *Use this method if your iPhone or iPad gets lost or corrupted.*

• When you click the dropdown arrow under the cloud icon as shown in the figure below, you will get a choice of downloading the original (either an HEIC or Raw format) or Most Compatible (JPG format). You can download both if you choose. This is by far the best free way to get photos from your mobile device to your PC.

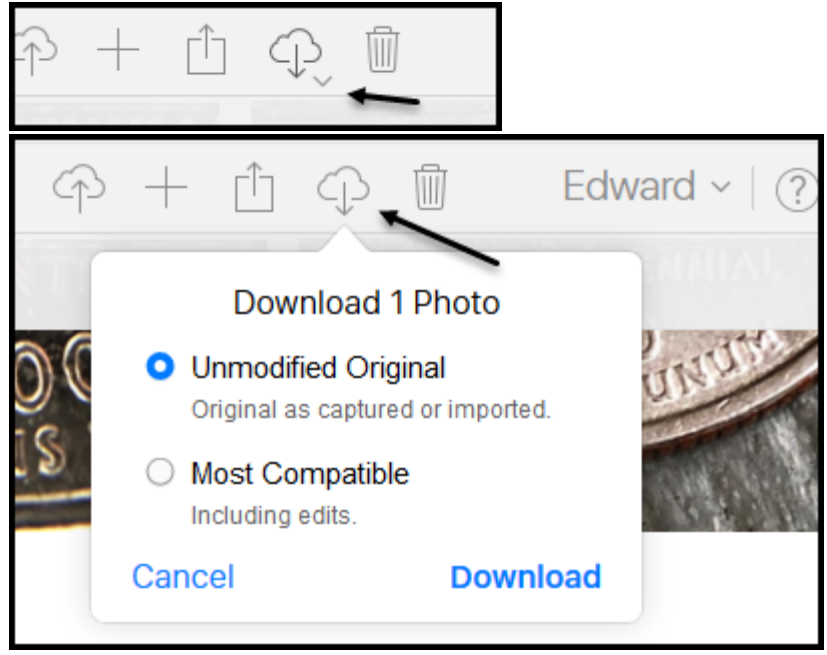

To have a choice of what to download from iCloud online, click the tiny dropdown arrow under the download icon as shown below on the left. On the right are the choices you get.

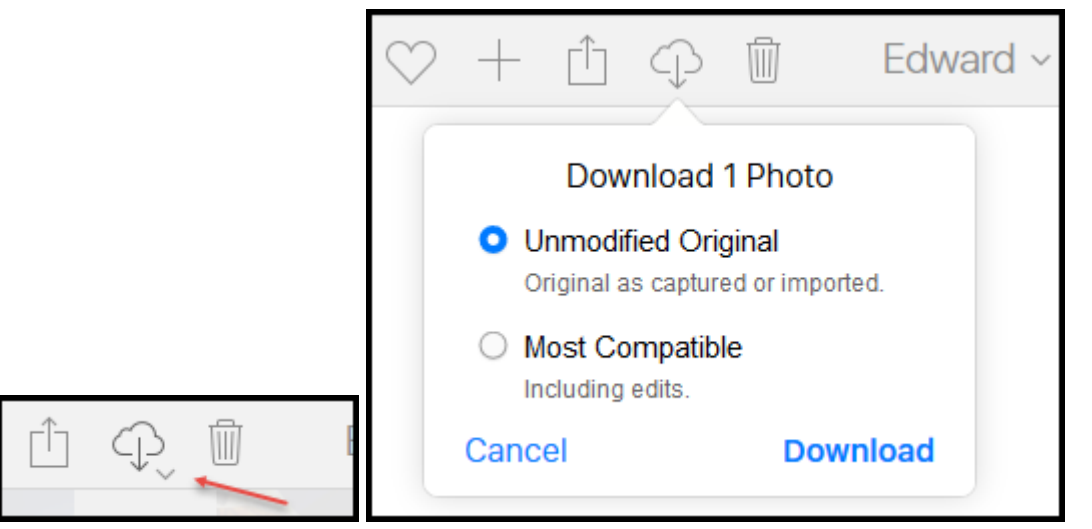

If you choose Unmodified originals, you will get HEICs and JPGs depending on your camera settings when you took the photos. You will also get LIVE photos as movies and Raw photos. If you choose most compatible, you will get all JPGs and no LIVE photos nor Raw photos.

- If you have the Google Photos app on your mobile device, all your photos including edits will show up there. You can then go to Google Photos on line and retrieve them even if you edit a photo in Snapseed.
- You can download the iCloud Control Panel for Windows [here](https://support.apple.com/en-us/HT204283) and download all your photos with very little effort. You can read about it [here](https://support.apple.com/en-us/HT201391) and [here](https://www.tomsguide.com/us/how-to-download-icloud-photos,news-24697.html).
- An app called Simple Transfer (\$4.99) will transfer photos with edits. See the app [here](https://itunes.apple.com/app/apple-store/id420821506?ct=rambax.com&mt=8). Go to the app Settings and tap Transfer Settings and select the format of your choice.

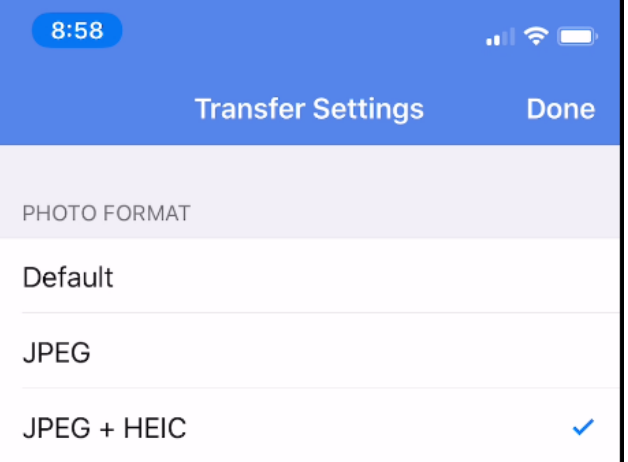

Default and JPG appear to transfer edited photos as JPG. The JPEG + HEIC will transfer both and convert DNG to JPG. Note – this app only transfers edited photos.

• My favorite app for transferring photos to a PC is PhotoSync seen [here](https://itunes.apple.com/us/app/photosync-transfer-photos/id415850124?mt=8). It can transfer both original and edited photos in any format. This App is cheaper but a little more complicated than Simple Transfer. Even at a lower price it offers great features. For

example, if you are using the HEIC format, it transfers the original HEIC, original JPG and edited JPG. Also, if configured properly, photo albums will be preserved when transferring to your PC.

A great device for transferring or backing up photos is the SanDisk iXpand USB to Lightning Flash Drive as seen [here](https://www.bestbuy.com/site/sandisk-ixpand-32gb-usb-3-0-lightning-flash-drive/5061603.p?skuId=5061603) and pictured below..

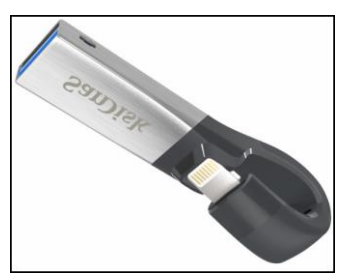

Transfer photos from your PC to your mobile devices I can recommend these methods for this as follows:

- You can upload photos to your iCloud account and they will show up on your mobile devices. It's best to create an album on your device first. You can only upload the JPG format.
- Use PhotoSync
- Use Simple Transfer
- Use the iExpand flash drive. It copies both the edited and original photos. It also copies the Live Photo videos.

## Things to watch out for

• When you view photos on your device in the Albums view (All Photos), the photos are not necessarily displayed in the same order as viewed on iCloud.com. The photos at iCloud.com are listed by the date taken. On your device, switch to the Photos view and now the view at iCloud.com will match exactly. Select Media Types on the left to view Videos, Live Photos, etc.

#### Summary of transfer choices

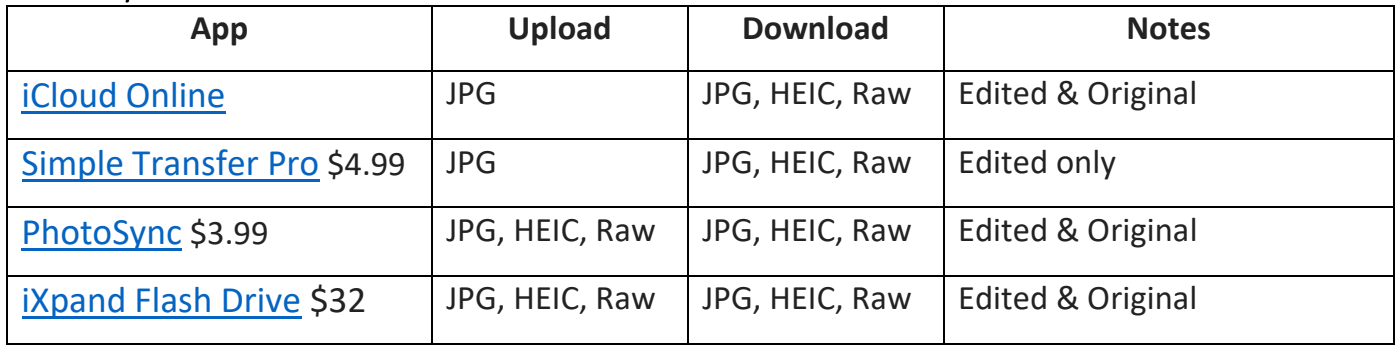

There are many apps for transferring photos from your mobile device to a PC but very few will transfer both the edited and original. You will not have to worry about this if you use Snapseed (free) to edit your photos. iCloud

#### **Summary**

- If you follow the Workflow at the beginning of this document, you can use almost any method to transfer or backup photos and keep the originals and edited photos separate.
- To transfer photos from your mobile device to your PC with the edits use any method in the above table.
- It's challenging to preserve albums when transferring photos to your PC unless you use Simple Transfer or PhotoSync.

## Here is the Snapseed Save, Export explanation according to Google

**Save** the edits by tapping EXPORT

- Select **Save** to save the non-destructive edit stack on the original image. Edits can always be removed by opening the image into Snapseed and removing the stack.
- Select **Save a copy** to save the non-destructive edit stack on a duplicate image. The duplicate version will be in JPEG format. It will save to a new Album titled **Snapseed**, in addition to appearing at the end of your Camera Roll.
- Select **Export** to save a duplicate image, with the edit stack flattened. The flattened version will be in JPEG format. It will save to the end of your Camera Roll.

*Please note that Snapseed edits saved with Save or Save a copy may not appear on images when accessed through certain third-party applications. To ensure that Snapseed edits are viewable by all third-party applications, select Export.*

**Share** the image by tapping EXPORT and selecting Share...

## Programs

- Simple Transfer if you edit a photo, only the edited version will be transferred. You have a choice to transfer both HEIC and JPG. This app costs \$4.99 and has a trial version.
- PhotoSync will transfer and any edits as JPGs and original versions in HEIC, if you're using this format and JPG. This app costs \$2.99 and does not have a trial version. It requires a companion desktop app which is free.
- iCloud.com will allow you to download original HEIC or edited JPG but not at the same time.

#### Summary for Transferring Photos **Introduction**

There are several methods for transferring photos from your mobile device to your PC. Some are free and others are not. Also, some transfer only originals, only edited versions and others transfer both originals and edited versions. In addition, some work wirelessly and others require that your mobile device be connected to your PC. A summary of methods is shown in a table below. Some methods maintain the Album Structure if your photos are organized into albums.

# **Notes:**

- 1. When connecting your mobile device to your PC, be sure to unlock the device before running the program.
- 2. Syncios requires you to install iTunes prior to running the program.
- 3. The only program that transfers multiple albums at a time is Photosync and only if you transfer all photos. Remember, if you have several thousand photos, the total transfer time could be close to an hour.

My favorite App is Photosync. It requires both the App and the free Desktop companion. My  $2<sup>nd</sup>$  choice is Syncios, it is free but does not transfer any photo edits, just the originals. However, if you use the free Snapseed App for editing photos, transferring edited photos is quite easy using the Snapseed Export function. My favorite device is the iXpand Flash Drive.

Here are the directions for using the Windows 10 Photos App. Its main advantages are that it is free and requires no other software. It is rather limited, but it does the job.

- 1. Connect your iPhone or iPad to your PC
- 2. Unlock your device
- 3. Launch Windows 10 Photos
- 4. Click Import at the upper right and select From a USB Device
- 5. When your device shows up, select it
- 6. It may take a few minutes for the photos to load
- 7. You have 3 choices, Select All, Select None or select 1 or more photos. I usually start by click Unselect All.
- 8. As an example, you can click a date and click Import Selected
- 9. The photos will be transferred to your Pictures folder on your PC and be arranged by date, not by Album.

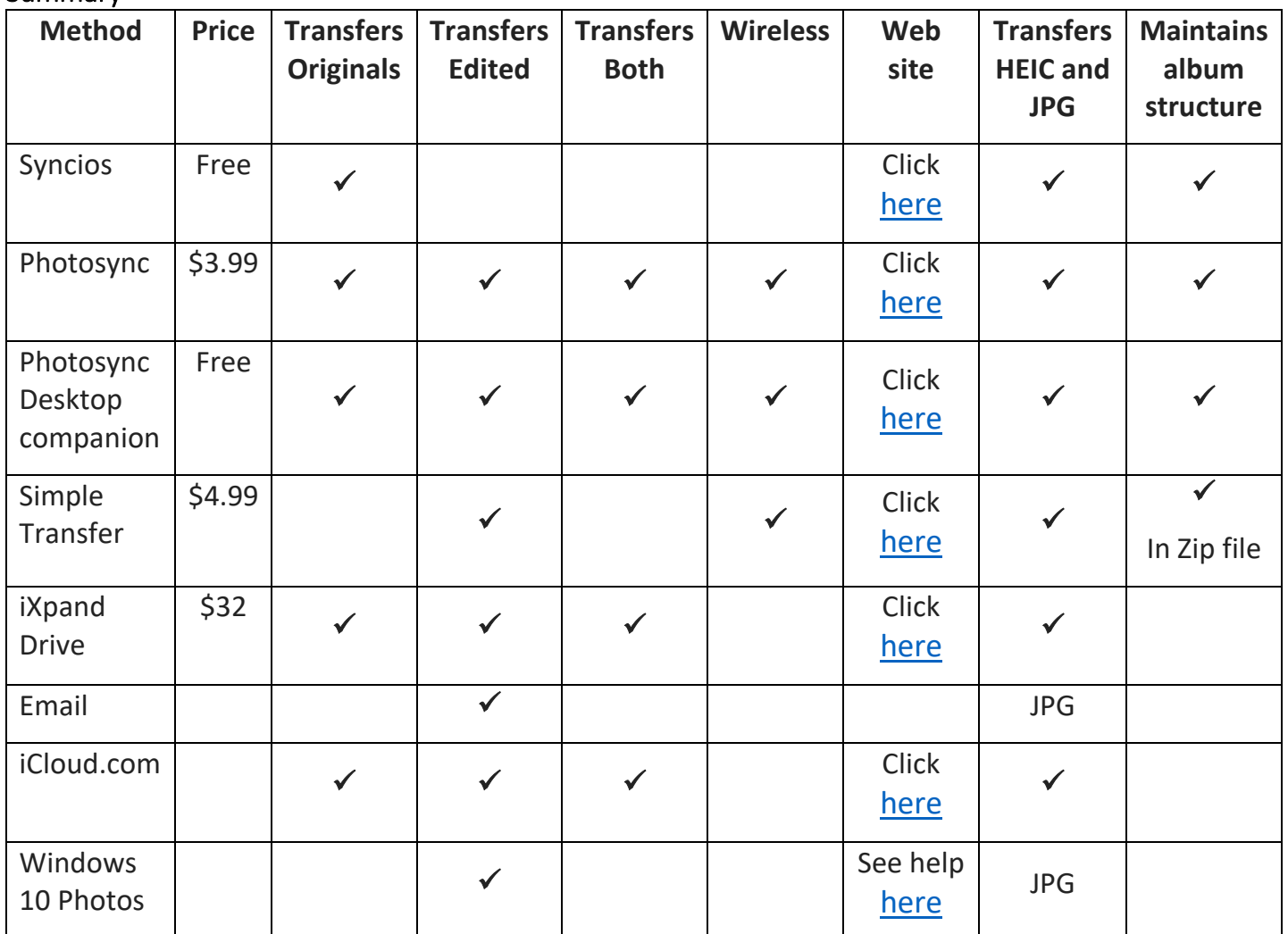

## Transferring Live Photos and Portrait Photos

- 1. Live Photos these are small video files in the MOV format. When you share one via Email or Texting, only a single frame or JPG is transferred. You can edit the photo on your mobile and choose the Key Photo and this will be the JPG that is transferred. You can re-edit it and choose Revert and select another Key Photo
- 2. Portrait Photos when you share them via Email or Texting you will get a JPG. You can edit them on your iPhone and the edited version will be the one that is shared. You can re-edit and re-share these.

## This table summarizes the programs or apps for transferring Live Photos to a PC

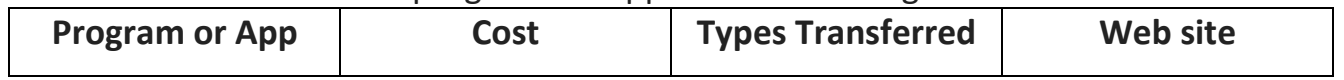

Summary

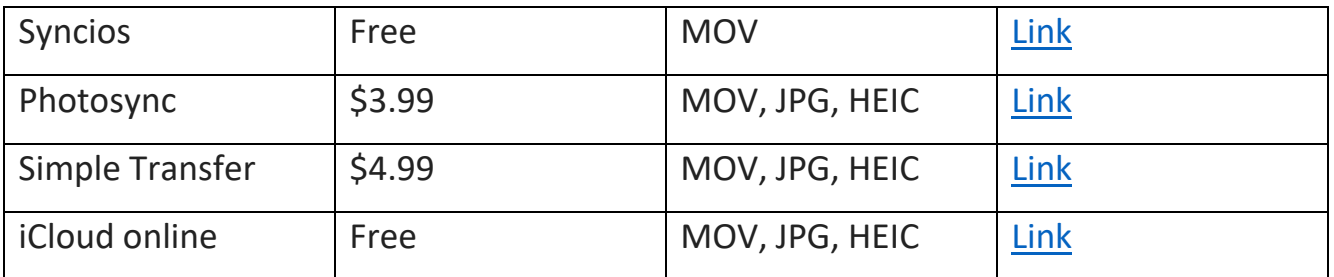

Even though Simple Transfer is \$4.99, it's the easiest way to transfer photos to your PC. Remember to download the Photosync Desktop companion program for free [here.](https://www.photosync-app.com/downloads.html)